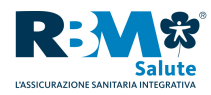

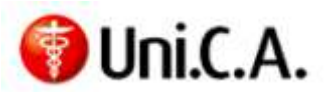

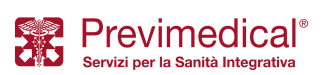

# **Nuova APP RBM Salute - Previmedical:** "la Tua Salute a Portata di Mano!"

Rbm saute, L'assicurazione saute che mette La persona au centro

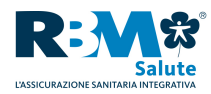

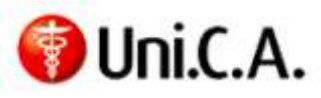

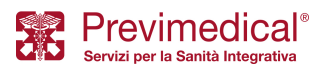

*Spett.le Cassa Uni.C.A.,* 

siamo lieti di informarVi che, in concomitanza con l'avvio dei Piani Sanitari Sanitari, tutti gli Assistiti potranno utilizzare le funzionalità dell'Area Iscritti del sito web dedicato al proprio Piano Sanitario direttamente dal telefono cellulare o dal tablet (dispositivi Android, IOS-Apple). Infatti, tramite la nuova APP "**EasyUnica**" di RBM Salute e Previmedical è possibile in modo semplice ed immediato richiedere l'autorizzazione per le prestazioni dirette (in Network) senza necessità di contattare la Centrale Operativa e di inserire le proprie domande di rimborso. Peraltro attraverso l'utilizzo della fotocamera del proprio dispositivo mobile è possibile allegare con la massima facilità la documentazione medica e di spesa necessaria per l'erogazione delle prestazioni. La consentirà di verificare in tempo reale lo stato delle proprie pratiche e di verificare eventuali anomalie. Apple). Infatti, tramite la<br>
b semplice ed immediato<br>
necessità di contattare la<br>
attraverso l'utilizzo della<br>
la massima facilità la<br>
stazioni. La APP, inoltre,

In particolare, con riferimento a Cassa Uni.C.A., RBM Salute e Previmedical hanno sviluppato una APP dedicata al personale del Gruppo Unicredit ("EasyUnica"), già disponibile sugli store (play store ed Apple store).

Per installare la nuova APP RBM SALUTE-PREVIMEDICAL è sufficiente effettuare una ricerca su Play Per installare la nuova APP RBM SALUTE-PREVIMEDICAL è sufficiente effettuare una ricerca su Play<br>Store (Android) o Apple Store (IOS) con la parola chiave "EasyUnica", e scaricarla **gratuitamente** sul proprio dispositivo mobile (per i dispositivi iPad tra i criteri di ricerca selezionare "solo iPhone").

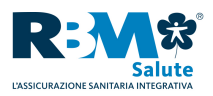

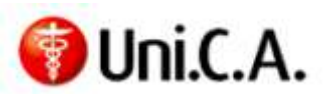

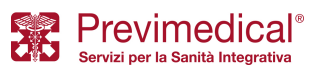

# Le Funzionalità

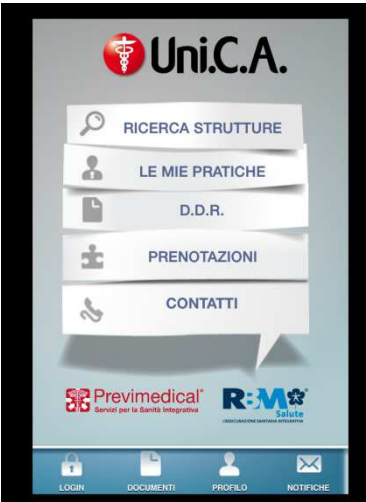

Il menù principale permette di accedere alle seguenti funzioni, fornite dall'applicativo:

- visualizzazione dei dati anagrafici e dei contatti
- •notifiche relative alle proprie pratiche
- contatti RBM Salute
- ricerca strutture convenzionate anche attraverso il servizio di geo-localizzazione
- status e dettagli delle proprie pratiche
- acquisizione mediante la fotocamera del proprio dispositivo mobile della documentazione medica e di spesa tatus e dettagli delle proprie pratiche<br>acquisizione mediante la fotocamera del proprio<br>dispositivo mobile della documentazione medica e di<br>spesa<br>nserimento domanda di rimborso online<br>nserimento richiesta di autorizzazione
- inserimento domanda di rimborso online
- inserimento richiesta di autorizzazione a prestazione presso strutture convenzionate (Preattivazione line)

**Si invitano gli Assistiti a consultare per i necessari dettagli la "Guida all'assistito dirette diretteindirette".** 

#### L'Accesso

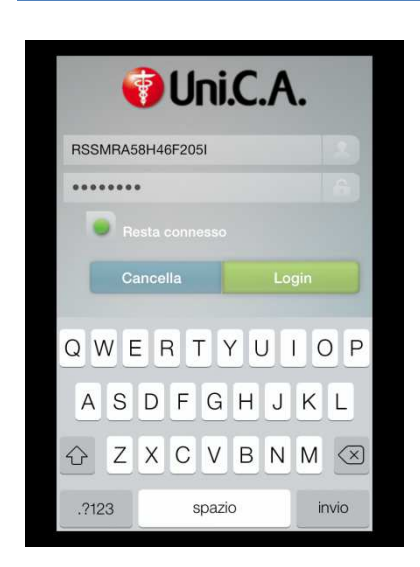

Ciascun Assistito potrà autenticarsi utilizzando le credenziali già impostate sul portale del proprio piano sanitario.

A tal riguardo si precisa che in caso di primo accesso è necessario inserire il proprio Codice Fiscale Fiscale (in caratteri maiuscoli) nel campo "login" e la propria data di nascita (ggmmaaaa) nel campo "password" password".

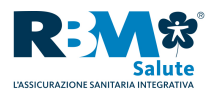

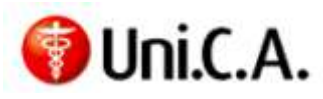

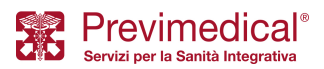

#### Ricerca strutture convenzionate

La ricerca delle Strutture Sanitarie convenzionate può essere attivata secondo **due modalità**:

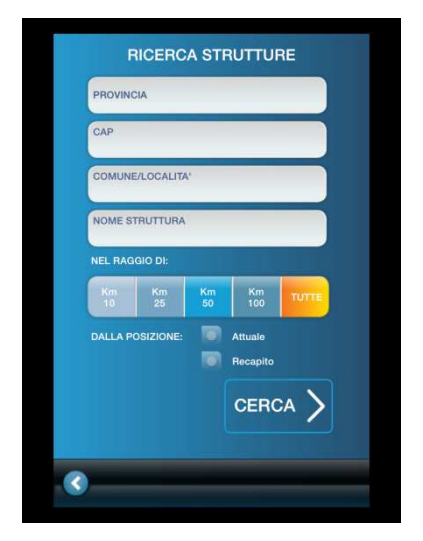

#### **Opzione 1**

con i criteri tradizionali già presenti nell'Area Iscritti:

- provincia
- CAP
- nome struttura
- comune

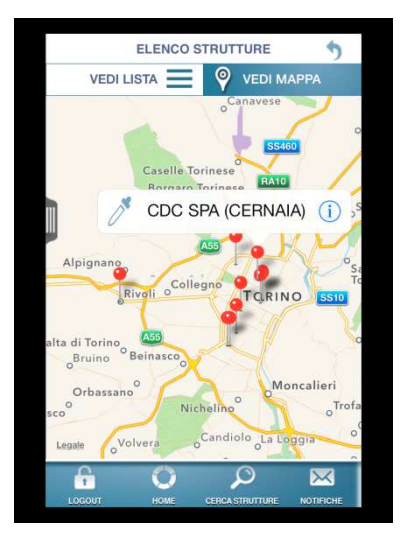

#### **Opzione 2**

mediante la nuova funzione di geo-localizzazione che consente di cercare le strutture convenzionate in un dato *range* chilometrico a partire dalla posizione attuale o dal proprio recapito.

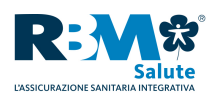

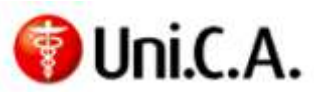

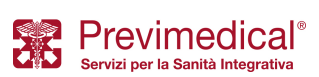

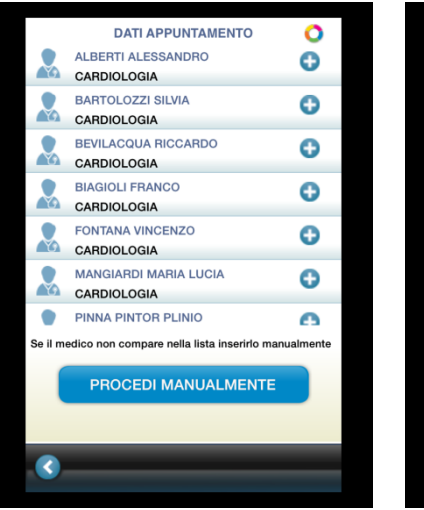

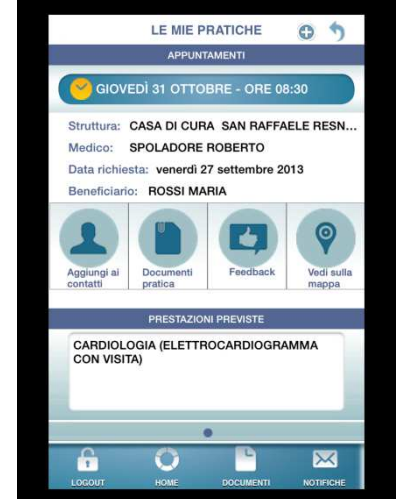

Individuata la Struttura Sanitaria di proprio interesse, l'Assistito potrà accedere alle informazioni di contatto.

Inoltre, sarà possibile aggiungere la Struttura tra i contatti della propria rubrica, avviare una chiamata direttamente dalla APP o avviare il navigatore GPS localizzare o raggiungere la Struttura selezionata selezionata. integrato per

 $\overline{\mathbf{o}}$ 

KL

Fine

### Prestazioni in forma diretta On-Line

La funzione "Prenotazioni" consente all'Assistito di richiedere una prestazione sanitaria (visite ed accertamenti) in network senza contattare preventivamente la Centrale Operativa. L'Assistito, dopo aver fissato l'appuntamento con la Struttura Sanitaria appartenente al Network, Network, dovrà esclusivamente selezionare la prestazione richiesta, digitare la patologia (presunta o accertata) e fotografare l'impegnativa del suo medico. Struttura tra i contatti della propria<br>
CONGRAM METTROMBOORDAMMA<br>
CONGRAM METTROMBOORDAMMA<br>
CONGRAM METTROMBOORDAMMA<br>
CONGRAM METTROMBOORDAMMA<br>
CONGRAM METTROMBOORDAMMA<br>
CONGRAM METTROMBOORDAMMA<br>
CONGRAM METTROMBOORDAMMA<br>

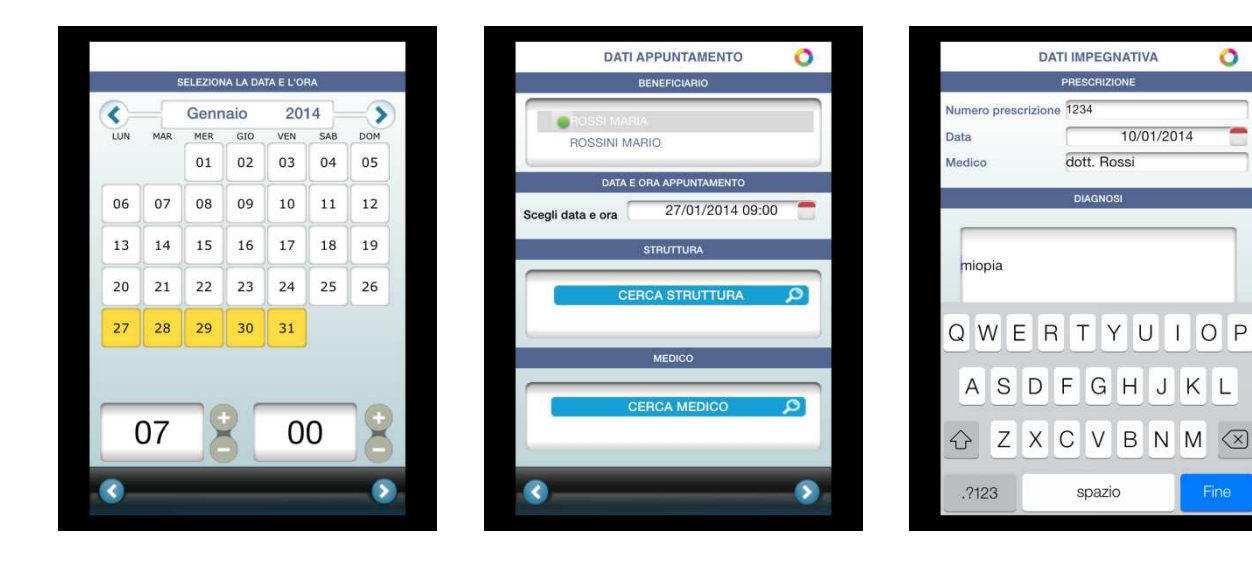

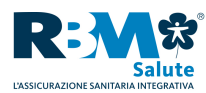

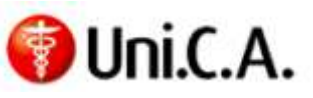

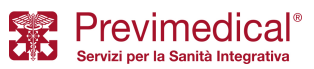

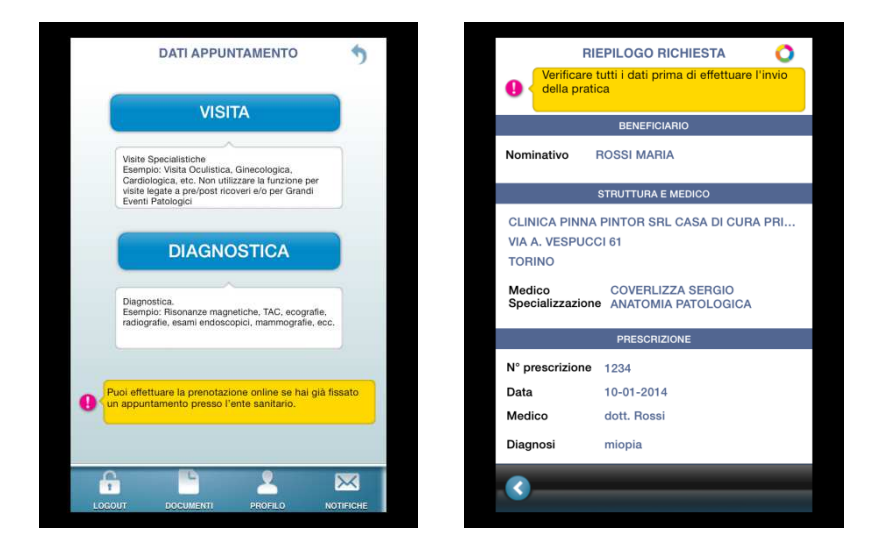

Successivamente, l'Assistito dovrà selezionare il beneficiario della prestazione tra gli assicurati appartenenti al proprio nucleo familiare per il quale intende richiedere la prestazione sanitaria ed indicare gli estremi dell'appuntamento già fissato con la Struttura Sanitaria appartenente al Network.

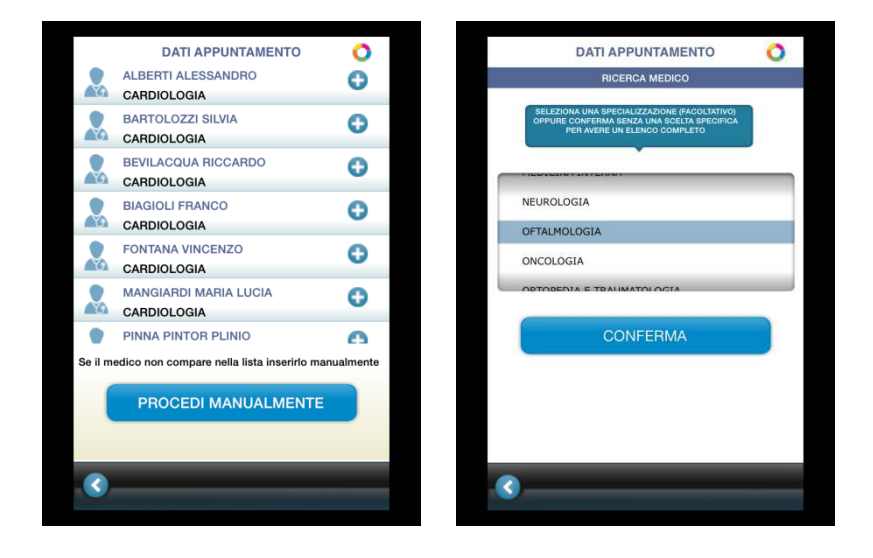

Infine, selezionato il nome della Struttura Sanitaria prescelta ed il nominativo del medico che effettuerà la prestazione l'Assistito deve confermare il riepilogo della richiesta di presa in carico registrata ed autorizzarne l'invio. La Centrale Operativa riceverà in tempo reale la richiesta e provvederà ad inviare riscontro via sms o e-mail all'Assistito secondo le tempistiche indicate nella "guida all'assistito dirette-indirette".

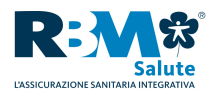

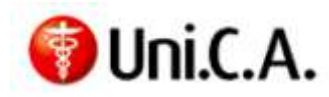

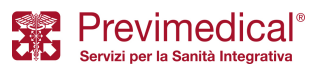

# Domanda Di Rimborso On-line (D.D.R.)

La funzione "D.D.R." consente all'Assistito di richiedere il rimborso di una prestazione sanitaria già effettuata. L'Assistito dovrà selezionare il beneficiario, la prestazione effettuata e fotografare la documentazione medica rilasciata (prescrizione medica e fattura/ricevuta).

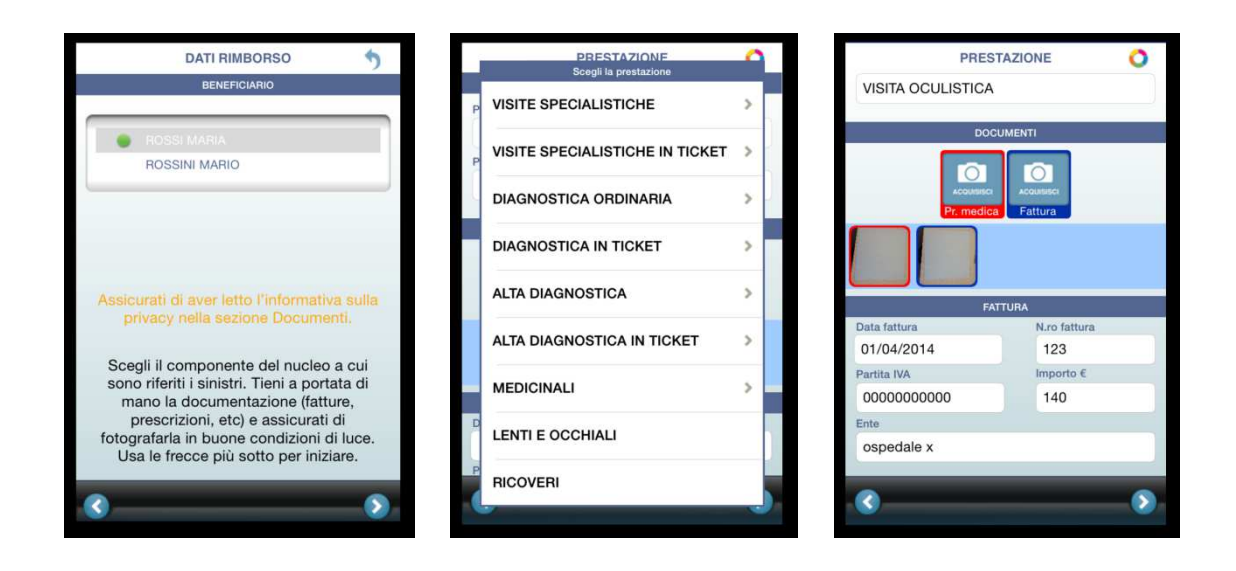

Una volta caricata tutta la documentazione e data conferma, l'Assistito potrà consultare lo stato della propria domanda di rimborso.

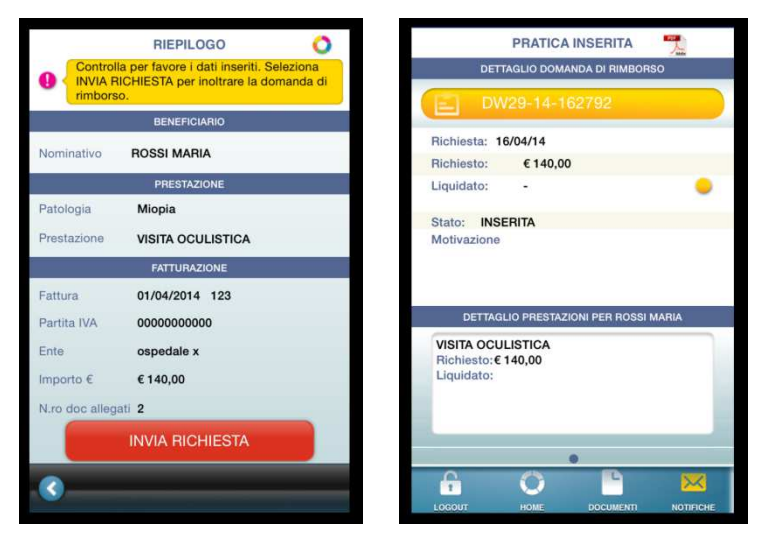

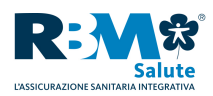

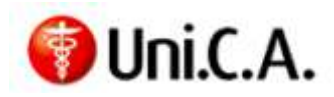

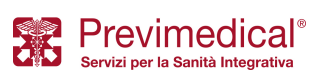

### Consultazione pratiche

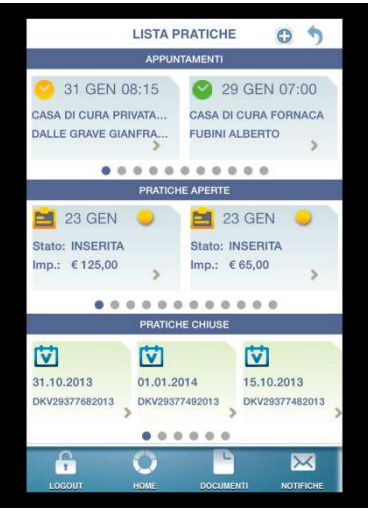

La Sezione "Lista Pratiche" permette una visione omnicomprensiva della situazione delle proprie pratiche sanitarie classificandole in tre categorie:

- Appuntamenti presso Strutture Sanitarie convenzionate, approvati o meno.
- Pratiche a rimborso aperte, inoltrate alla Compagnia o sospese.
- Pratiche concluse.

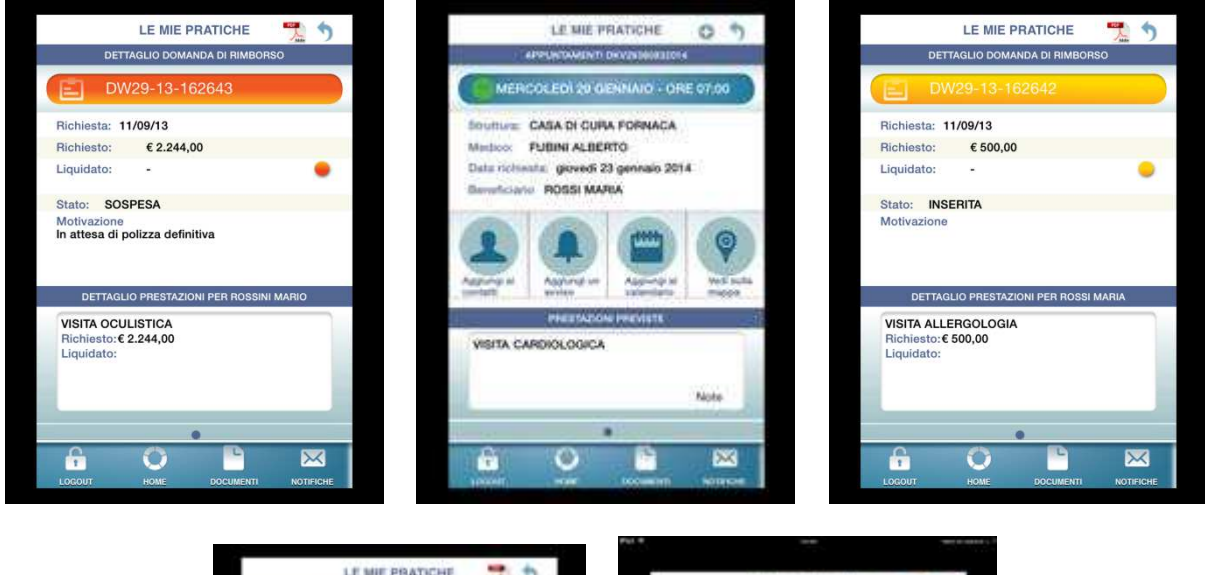

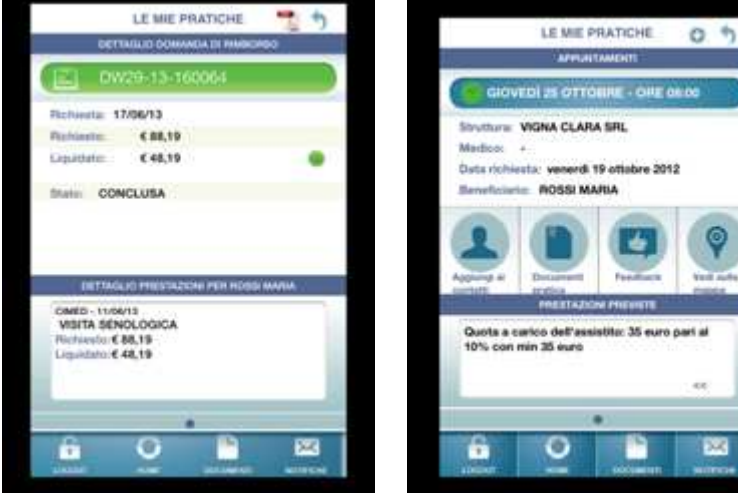

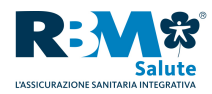

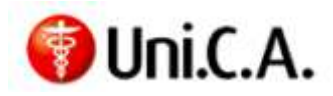

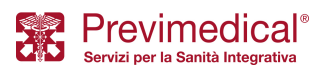

## Anagrafica e Contatti

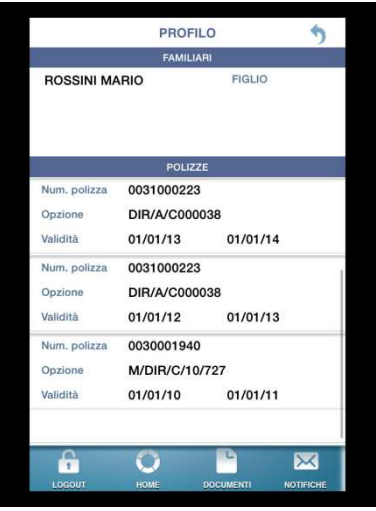

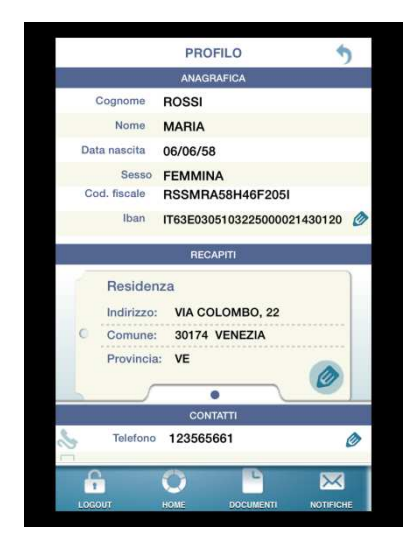

Dalla sezione "Profilo", inoltre, l'Assistito potrà visualizzare i propri dati anagrafici e di contatto.

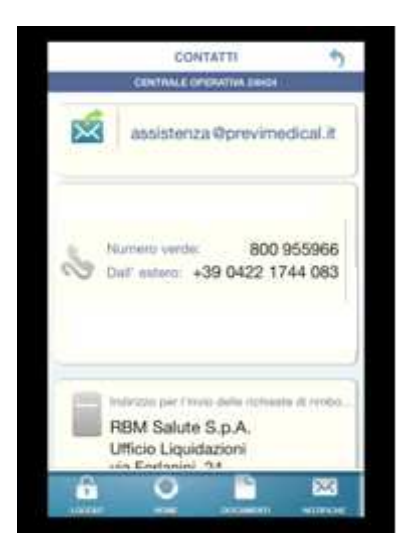

Nella sezione "Contatti", infine, l'Assistito ha il riepilogo di tutti i riferimenti per interagire con la Centrale Operativa, l'Ufficio Liquidazioni e la Consulenza Medica.

# Assistenza Mobile

- **800.901.223** Numero Verde
- +39 04221744023 Numero a pagamento per chiamate dall'estero
- **•** assistenza.mobile@rbmsalute.it e-mail

Certi che il nuovo servizio contribuisca a garantire una maggiore fruibilità delle coperture e più elevati standard di servizi, vi invitiamo a diffondere con i mezzi ritenuti più appropriati la Brochure Illustrativa della nuova APP allegata alla presente al fine di garantire un'idonea conoscenza delle nuove procedure da parte di tutti gli Assistiti interessati interessati.

*Con i migliori Saluti*

**Previmedical S.p.A.** 

 **RBM Salute S.p.A.**